## **Autorização do gerente para forma de pagamento - Finalizar venda**

- Como solicitar autorização de gerente?
- O que finalizador?
- Permissão do gerente para finalizar venda

## **Como realizar a configuração?**

Sistema solicita senha do gerente ao utilizar uma forma de pagamento específica.

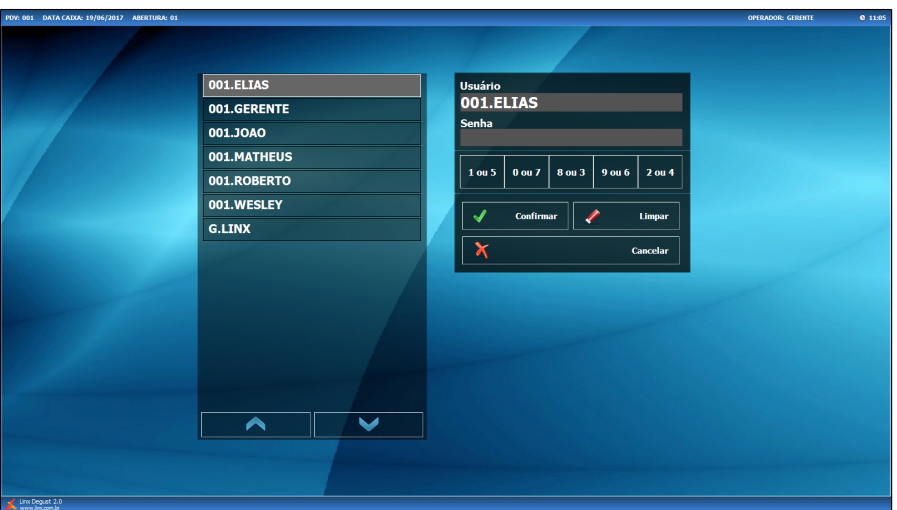

## **Configurando**

Primeiro passo clique em "F5- Configurações"

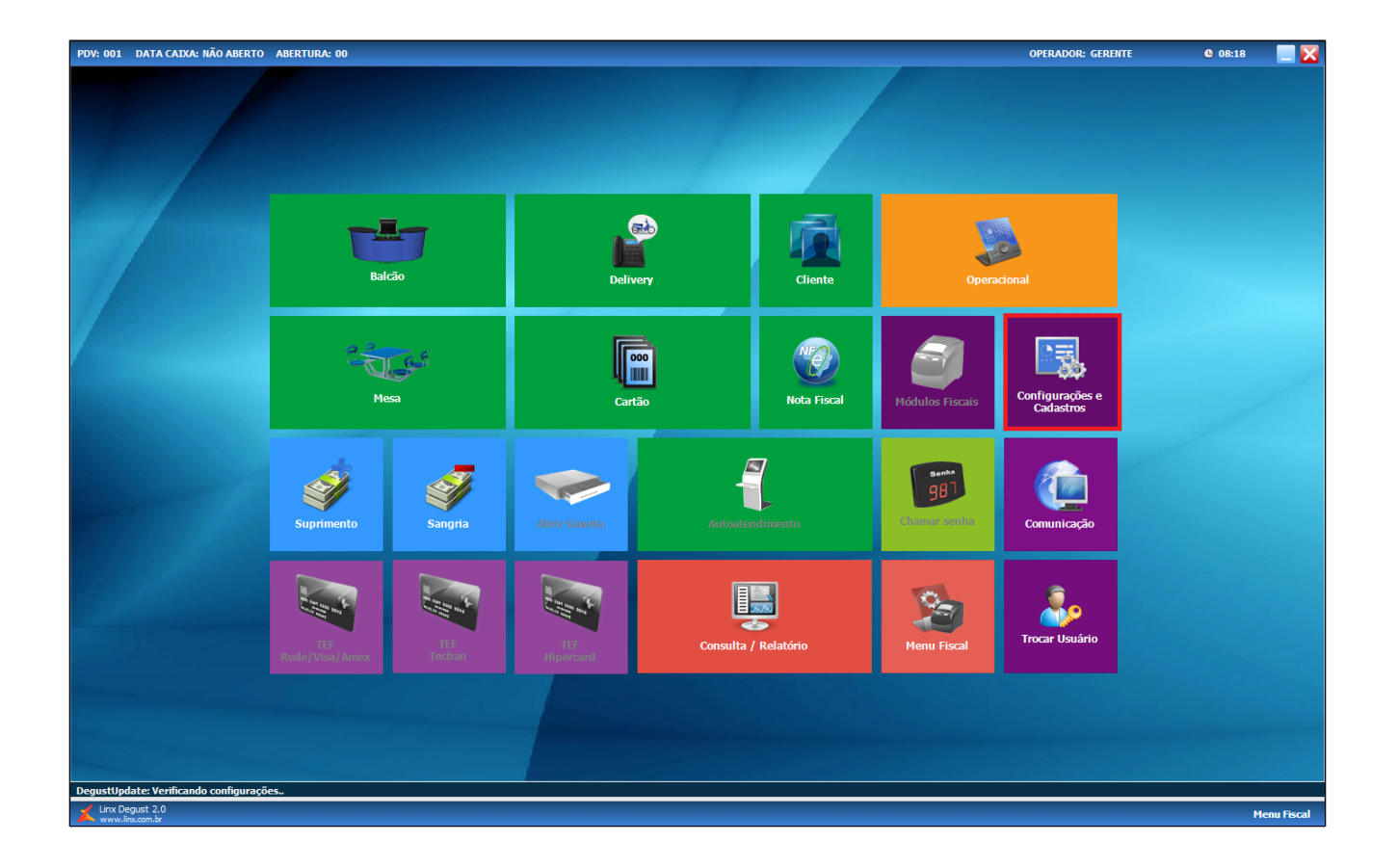

Selecione "11 – Finalizadores".

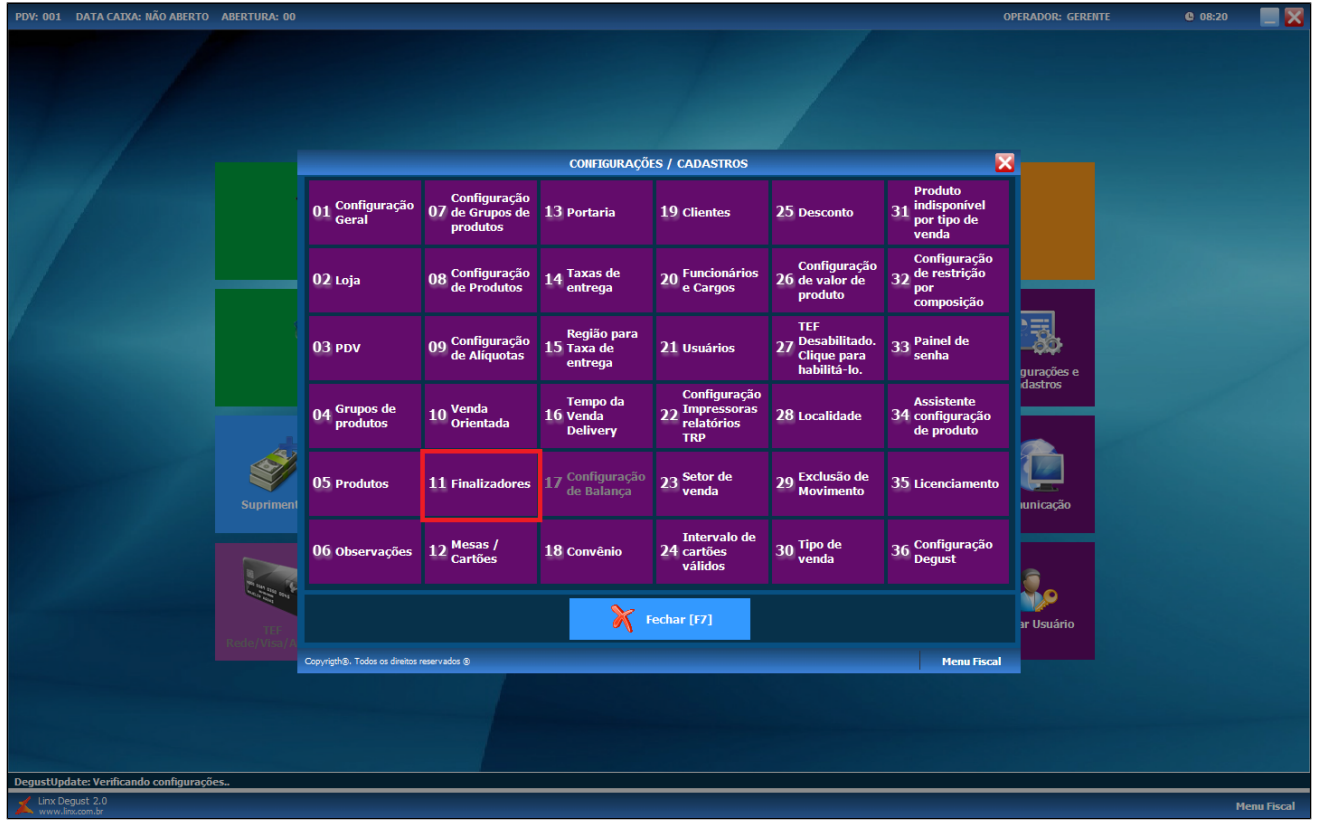

Selecione "01 – Cadastro de Finalizador".

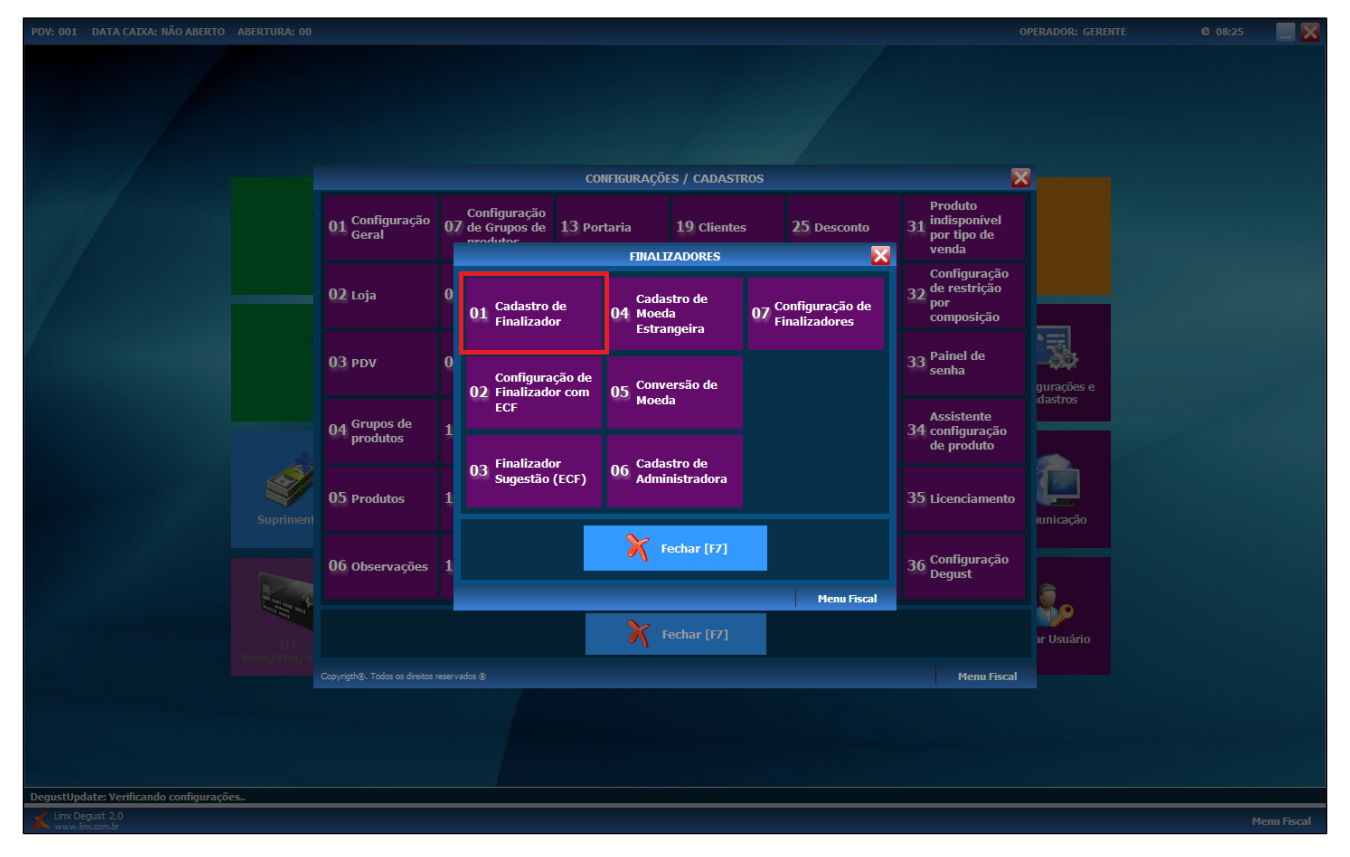

Na opção "Código" selecione a Lupa "F2"

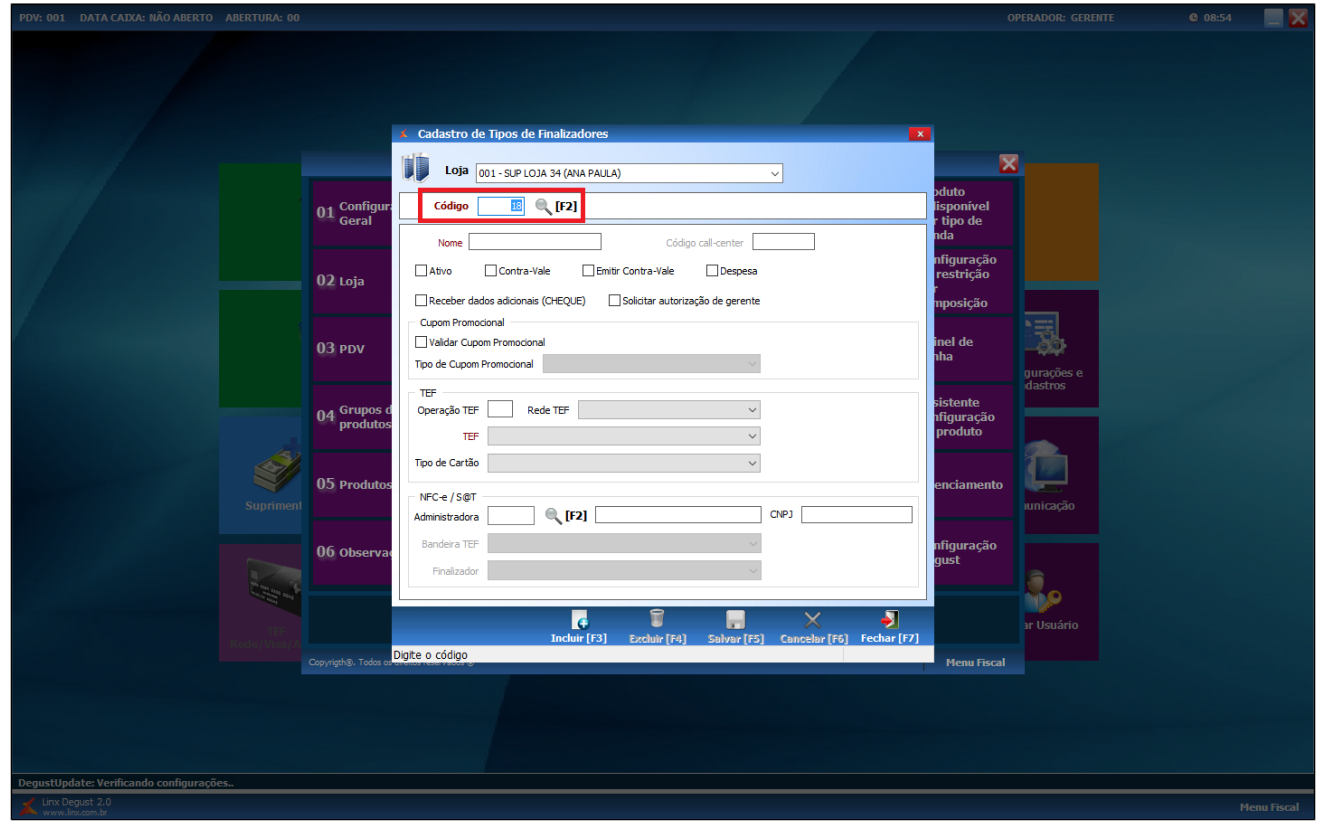

Escolhe o tipo de finalizador Desejado e clique duas vezes.

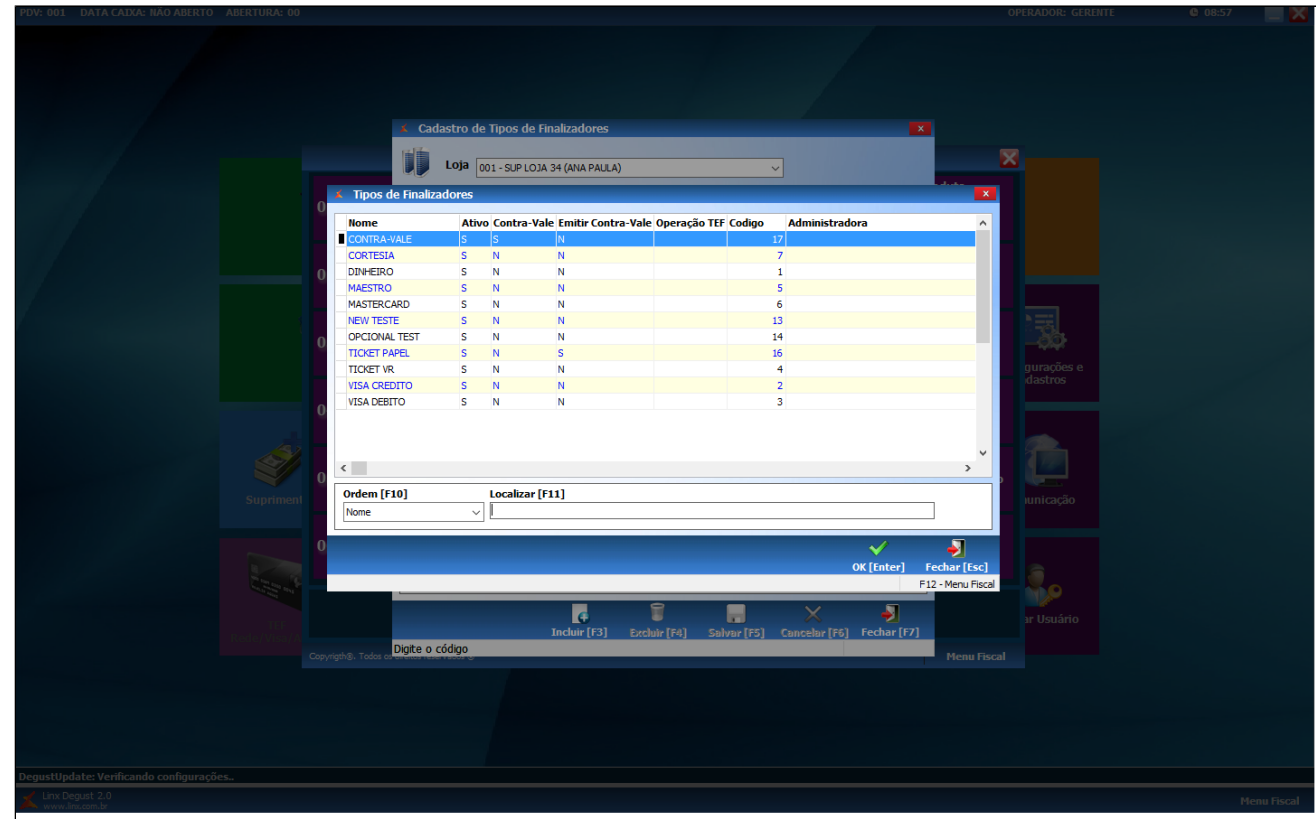

Marque ou desmarque a opção "Solicitar autorização de gerente".

Clique em Salvar (F5).

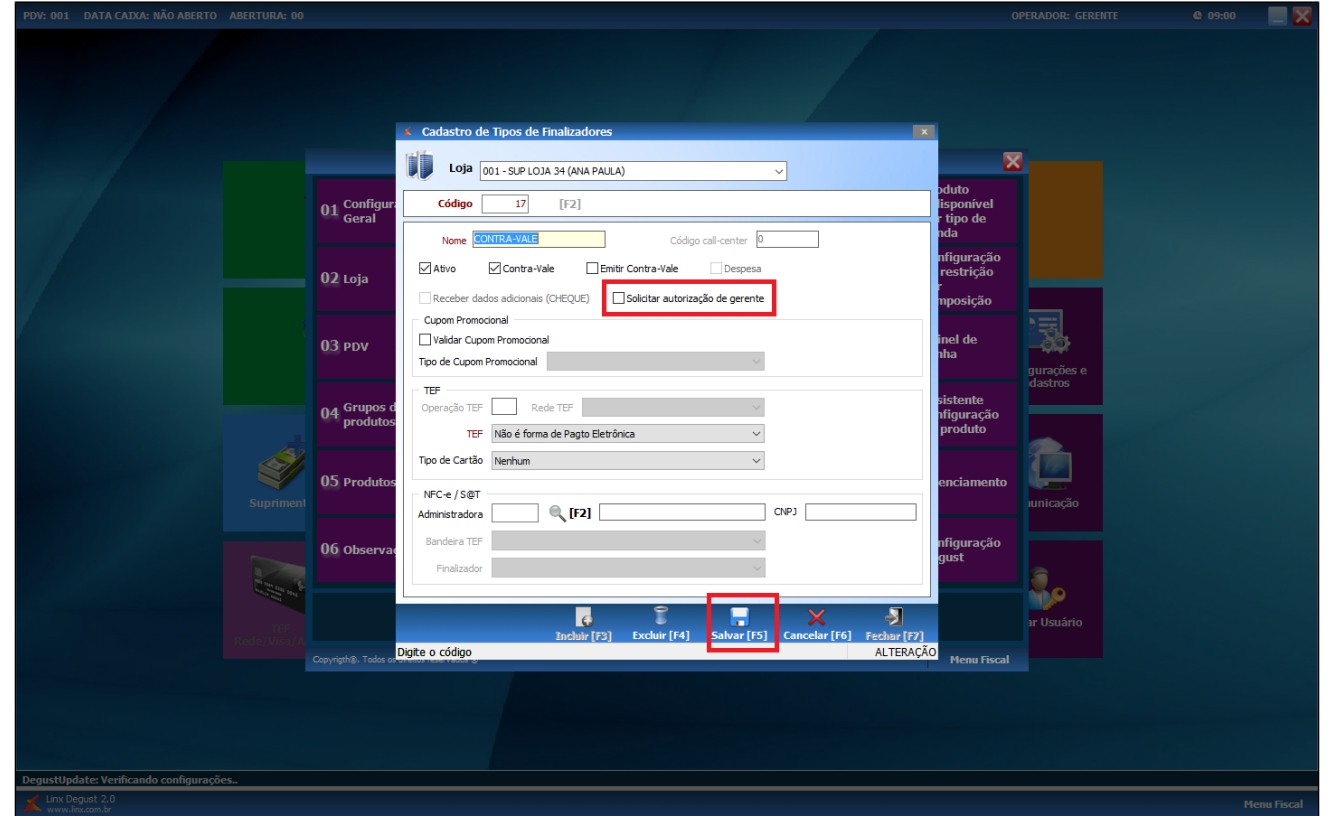

Aparecerá uma mensagem de confirmação, clique em "SIM".

Feito isso o finalizador já esta configurado.

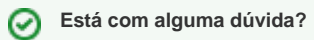

**Consulte todos nossos guias na busca de nossa página principal [clicando aqui](https://share.linx.com.br/display/FOOD/LINX+FOOD+SERVICE+-+DEGUST).**